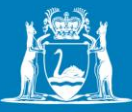

## **DoT Grants (OmniStar)**

## **How to register an account**

- 1. Go to<https://grants.transport.wa.gov.au/>
- 2. Click on 'Register Now'.
- 3. Create an account by entering your email address, name and chosen password.
- 4. A verification email will be sent to your email address. Once verified, you can log into DoT Grants (OmniStar).
- 5. If you forget your password, click on 'Reset your Password'.
- 6. If you do not receive either a verification email or reset your password email, please contact the Grants Management Team on [gms@transport.wa.gov.au.](mailto:gms@transport.wa.gov.au)

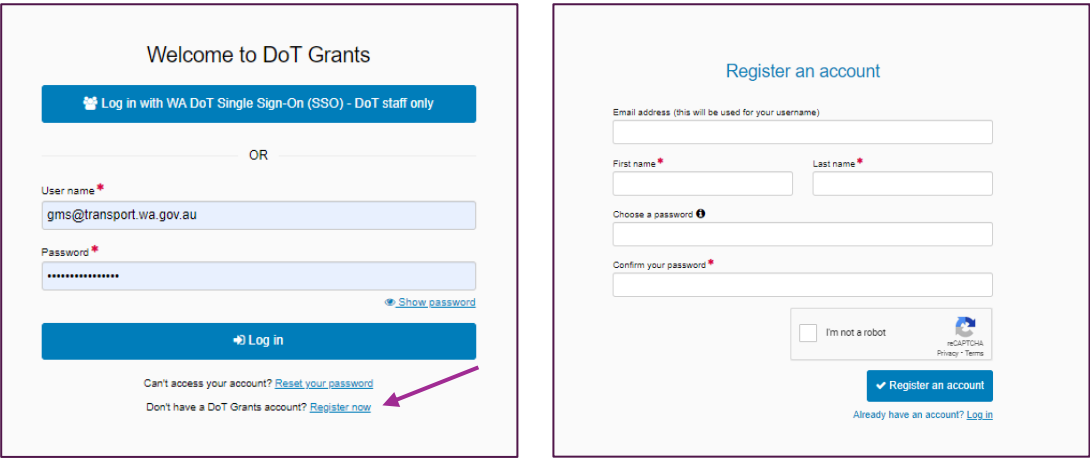